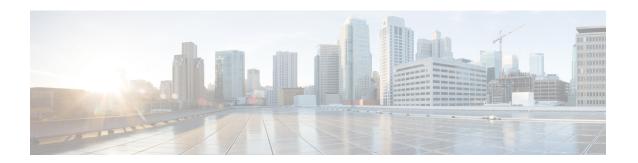

## **L2VPN Pseudowire Switching**

This feature module explains how to configure L2VPN Pseudowire Switching, which extends layer 2 virtual private network (L2VPN) pseudowires across an interautonomous system (inter-AS) boundary or across two separate multiprotocol label switching (MPLS) networks.

- Finding Feature Information, on page 1
- Restrictions for L2VPN Pseudowire Switching, on page 1
- Information About L2VPN Pseudowire Switching, on page 2
- How to Configure L2VPN Pseudowire Switching, on page 3
- How to Configure L2VPN Pseudowire Switching using the commands associated with the L2VPN Protocol-Based CLIs feature, on page 6
- Configuration Examples for L2VPN Pseudowire Switching, on page 11
- Additional References, on page 14
- Feature Information for L2VPN Pseudowire Switching, on page 15

## **Finding Feature Information**

Your software release may not support all the features documented in this module. For the latest caveats and feature information, see Bug Search Tool and the release notes for your platform and software release. To find information about the features documented in this module, and to see a list of the releases in which each feature is supported, see the feature information table.

Use Cisco Feature Navigator to find information about platform support and Cisco software image support. To access Cisco Feature Navigator, go to <a href="https://www.cisco.com/go/cfn">www.cisco.com/go/cfn</a>. An account on Cisco.com is not required.

# **Restrictions for L2VPN Pseudowire Switching**

- In Cisco IOS XE Release 2.4, Pseudowire Switching is supported on Ethernet over MPLS attachment circuits.
- L2VPN Pseudowire Switching is supported with AToM.
- Only static, on-box provisioning is supported.
- Sequencing numbers in AToM packets are not processed by L2VPN Pseudowire Switching. The feature blindly passes the sequencing data through the xconnect packet paths, a process that is called transparent sequencing. The endpoint PE-CE connections enforce the sequencing.

- You can ping the adjacent next-hop PE router. End-to-end LSP pings are not supported.
- Do not configure IP or Ethernet interworking on a router where L2VPN Pseudowire Switching is enabled. Instead, configure interworking on the routers at the edge PEs of the network.
- The control word negotiation results must match. If either segment does not negotiate the control word, the control word is disabled for both segments.
- AToM Graceful Restart is negotiated independently on each pseudowire segment. If there is a transient loss of the LDP session between two AToM PE routers, packets continue to flow.
- Per-pseudowire quality of service (QoS) is not supported. Traffic Engineering (TE) tunnel selection is supported.
- Attachment circuit interworking is not supported.

# **Information About L2VPN Pseudowire Switching**

## **How L2VPN Pseudowire Switching Works**

L2VPN Pseudowire Switching allows the user to extend L2VPN pseudowires across an inter-AS boundary or across two separate MPLS networks, as shown in the figures below. L2VPN Pseudowire Switching connects two or more contiguous pseudowire segments to form an end-to-end multihop pseudowire. This end-to-end pseudowire functions as a single point-to-point pseudowire.

As shown in the second figure below, L2VPN Pseudowire Switching enables you to keep the IP addresses of the edge PE routers private across inter-AS boundaries. You can use the IP address of the autonomous system boundary routers (ASBRs) and treat them as pseudowire aggregation (PE-agg) routers. The ASBRs join the pseudowires of the two domains.

L2VPN Pseudowire Switching also enables you to keep different administrative or provisioning domains to manage the end-to-end service. At the boundaries of these networks, PE-agg routers delineate the management responsibilities.

Figure 1: L2VPN Pseudowire Switching in an Intra-AS Topology

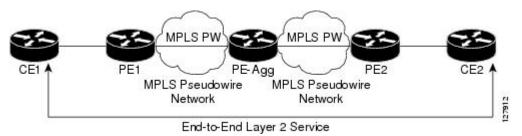

Service Provider ABC
Autonomous System 1

MPLS PW

MPLS PW

PE-agg1

MPLS Pseudowire
Network

End-to-End Layer 2 Service

Service Provider XYZ
Autonomous System 2

MPLS PW

MPLS PW

MPLS PSeudowire
Network

End-to-End Layer 2 Service

Figure 2: L2VPN Pseudowire Switching in an Inter-AS Topology

## **How Packets Are Manipulated at the Aggregation Point**

Switching AToM packets between two AToM pseudowires is the same as switching any MPLS packet. The MPLS switching data path switches AToM packets between two AToM pseudowires. The following list explains exceptions:

- The outgoing virtual circuit (VC) label replaces the incoming VC label in the packet. New Internal Gateway Protocol (IGP) labels and Layer 2 encapsulation are added.
- The incoming VC label time-to-live (TTL) field is decremented by one and copied to the outgoing VC label TTL field.
- The incoming VC label EXP value is copied to the outgoing VC label EXP field.
- The outgoing VC label 'Bottom of Stack' S bit in the outgoing VC label is set to 1.
- AToM control word processing is not performed at the L2VPN Pseudowire Switching aggregation point. Sequence numbers are not validated. Use the Router Alert label for LSP Ping; do not require control word inspection to determine an LSP Ping packet.

## **How to Configure L2VPN Pseudowire Switching**

## **Configuring**

Use the following procedure to configure L2VPN Pseudowire Switching on each of the PE-agg routers.

#### Before you begin

- This procedure assumes that you have configured basic AToM L2VPNs. This procedure does not explain how to configure basic AToM L2VPNs that transport Layer 2 packets over an MPLS backbone. For information on the basic configuration, see Any Transport over MPLS.
- For inter-Autonomous configurations, ASBRs require a labeled interface.

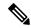

Note

In this configuration, you are limited to two **neighbor**commands after entering the **12 vfi**command.

>

#### **SUMMARY STEPS**

- 1. enable
- 2. configure terminal
- 3. l2 vfi name point-to-point
- **4. neighbor** *ip-address vcid* **encapsulation mpls** | **pw-class** *pw-class-name*
- 5. exit
- 6. exit
- 7. **show mpls l2transport vc** [vcid [vc-id | [vc-id-min vc-id-max]] [interface name[local-circuit-id]] [destination ip-address | name] [detail]
- **8. show vfi** [*vfi-name*]
- **9. ping** [protocol] [tag] {host-name| system-address}

## **DETAILED STEPS**

|        | Command or Action                                        | Purpose                                                                                                    |
|--------|----------------------------------------------------------|----------------------------------------------------------------------------------------------------|
| Step 1 | enable                                                   | Enables privileged EXEC mode.                                                                                        |
|        | Example:                                                 | • Enter your password if prompted.                                                                                   |
|        | Router> enable                                           |                                                                                                    |
| Step 2 | configure terminal                                       | Enters global configuration mode.                                                                                    |
|        | Example:                                                 |                                                                                                    |
|        | Router# configure terminal                               |                                                                                                    |
| Step 3 | 12 vfi name point-to-point                               | Creates a point-to-point Layer 2 virtual forwarding interface                                                        |
|        | Example:                                                 | (VFI) and enters VFI configuration mode.                                                                             |
|        | Router(config) # 12 vfi atomtunnel point-to-point        |                                                                                                    |
| Step 4 | neighbor ip-address vcid encapsulation mpls              | Sets up an emulated VC. Specify the IP address and the VC ID of the remote router. Also specify the pseudowire class |
|        | pw-class pw-class-name                                   | to use for the emulated VC.                                                                                          |
|        | Example:                                                 | Note Only two neighborcommands are allowed for                                                                       |
|        | Router(config-vfi) # neighbor 10.0.0.1 100 pw-class mpls |                                                                                                    |
| Step 5 | exit                                                     | Exits VFI configuration mode.                                                                                        |
|        | Example:                                                 |                                                                                                    |
|        | Router(config-vfi)# exit                                 |                                                                                                    |

|        | Command or Action                                                                                                    | Purpose                                                                    |
|--------|----------------------------------------------------------------------------------------------------|----------------------------------------------------------------------------|
| Step 6 | exit                                                                                                    | Exits global configuration mode.                                           |
|        | Example:                                                                                                    |                                                                            |
|        | Router(config)# exit                                                                                                    |                                                                            |
| Step 7 | show mpls l2transport vc [vcid [vc-id   [vc-id-min vc-id-max]] [interface name[local-circuit-id]] [destination ip-address   name] [detail] | Verifies that the L2VPN Pseudowire Switching session has been established. |
|        | Example:                                                                                                    |                                                                            |
|        | Router# show mpls 12transport vc                                                                                                    |                                                                            |
| Step 8 | show vfi [vfi-name]                                                                                                    | Verifies that a point-to-point VFI has been established.                   |
|        | Example:                                                                                                    |                                                                            |
|        | Router# show vfi atomtunnel                                                                                                    |                                                                            |
| Step 9 | ping [protocol] [tag] {host-name  system-address}                                                                                          | When issued from the CE routers, this command verifies                     |
|        | Example:                                                                                                    | end-to-end connectivity.                                                   |
|        | Router# ping 10.1.1.1                                                                                                    |                                                                            |

## **Examples**

The following example displays the output of the **show mpls l2transport vc** command:

| Router# show mpls 12transport vc |               |              |       |        |  |
|----------------------------------|---------------|--------------|-------|--------|--|
| Local intf                       | Local circuit | Dest address | VC ID | Status |  |
|                                  |               |              |       |        |  |
| MPLS PW                          | 10.0.1.1:100  | 10.0.1.1     | 100   | UP     |  |
| MPLS PW                          | 10.0.1.1:100  | 10.0.1.1     | 100   | UP     |  |

The following example displays the output of the **show vfi**command:

## Router# show vfi

```
VFI name: test, type: point-to-point
Neighbors connected via pseudowires:
Router ID Pseudowire ID
10.0.1.1 100
10.0.1.1 100
```

# How to Configure L2VPN Pseudowire Switching using the commands associated with the L2VPN Protocol-Based CLIs feature

Perform this task to configure L2VPN Pseudowire Switching on each of the PE-agg routers. In this configuration, you are limited to two **neighbor** commands after entering the **12vpn xconnect** command.

## Before you begin

- This task assumes that you have configured basic AToM L2VPNs. This task does not explain how to configure basic AToM L2VPNs that transport Layer 2 packets over an MPLS backbone. For information on the basic configuration, see the "Any Transport over MPLS" section.
- For interautonomous configurations, autonomous system boundary routers (ASBRs) require a labeled interface.

### **SUMMARY STEPS**

- 1. enable
- 2. configure terminal
- 3. interface pseudowire number
- 4. encapsulation mpls
- 5. neighbor peer-address vcid-value
- 6. exit
- 7. interface pseudowire *number*
- 8. encapsulation mpls
- **9. neighbor** *peer-address vcid-value*
- 10. exit
- 11. 12vpn xconnect context context-name
- **12.** member pseudowire interface-number
- **13.** member *ip-address vcid* encapsulation mpls
- 14. member pseudowire interface-number
- **15.** member *ip-address vcid* encapsulation mpls
- 16. exit
- **17.** exit
- **18. show l2vpn atom vc** [**vcid** [*vc-id* | *vc-id-min vc-id-max*]] [**interface** *type number* [*local-circuit-id*]] [**destination** *ip-address* | *name*] [**detail**]
- **19.** ping [protocol] [tag] {hostname| system-address}

## **DETAILED STEPS**

|        | Command or Action | Purpose                          |
|--------|-------------------|----------------------------------|
| Step 1 | enable            | Enables privileged EXEC mode.    |
|        | Example:          | Enter your password if prompted. |

|         | Command or Action                                                       | Purpose                                                                                       |
|---------|-------------------------------------------------------------------------|-----------------------------------------------------------------------------------------------|
|         | Device> enable                                                          |                                                                                               |
| Step 2  | configure terminal                                                      | Enters global configuration mode.                                                             |
|         | Example:                                                                |                                                                                               |
|         | Device# configure terminal                                              |                                                                                               |
| Step 3  | interface pseudowire number                                             | Specifies the pseudowire interface and enters interface                                       |
|         | Example:                                                                | configuration mode.                                                                           |
|         | Router(config)# interface pseudowire 100                                |                                                                                               |
| Step 4  | encapsulation mpls                                                      | Specifies that Multiprotocol Label Switching (MPLS) is                                        |
|         | Example:                                                                | used as the data encapsulation method.                                                        |
|         | Router(config-if)# encapsulation mpls                                   |                                                                                               |
| Step 5  | neighbor peer-address vcid-value Specifies the peer IP address and virt |                                                                                               |
|         | Example:                                                                | value of the Layer 2 VPN (L2VPN) pseudowire.                                                  |
|         | Router(config-if) # neighbor 10.0.0.1 123                               |                                                                                               |
| Step 6  | exit                                                                    | Exits interface configuration mode.                                                           |
|         | Example:                                                                |                                                                                               |
|         | Router(config-if) # exit                                                |                                                                                               |
| Step 7  | interface pseudowire number                                             | Specifies the pseudowire interface and enters interface                                       |
|         | Example:                                                                | configuration mode.                                                                           |
|         | Router(config)# interface pseudowire 200                                |                                                                                               |
| Step 8  | encapsulation mpls                                                      | Specifies that Multiprotocol Label Switching (MPLS) is used as the data encapsulation method. |
|         | Example:                                                                |                                                                                               |
|         | Router(config-if)# encapsulation mpls                                   |                                                                                               |
| Step 9  | neighbor peer-address vcid-value                                        | Specifies the peer IP address and virtual circuit (VC) ID                                     |
|         | Example:                                                                | value of the Layer 2 VPN (L2VPN) pseudowire.                                                  |
|         | Router(config-if) # neighbor 10.0.0.2 124                               |                                                                                               |
| Step 10 | exit                                                                    | Exits interface configuration mode.                                                           |
|         | Example:                                                                |                                                                                               |
|         | Router(config-if) # exit                                                |                                                                                               |

|         | Command or Action                                                                                                    | Purpose                                                                                                    |
|---------|----------------------------------------------------------------------------------------------------|----------------------------------------------------------------------------------------------------|
| Step 11 | 12vpn xconnect context context-name                                                                                                    | Creates a Layer 2 VPN (L2VPN) cross connect context and enters xconnect configuration mode.                                                                          |
|         | Example:                                                                                                    | and enters aconnect configuration mode.                                                                                                    |
|         | Device(config)# 12vpn xconnect context con1                                                                                                 |                                                                                                    |
| Step 12 | member pseudowire interface-number                                                                                                    | Specifies a member pseudowire to form a Layer 2 VPN                                                                                                    |
|         | Example:                                                                                                    | (L2VPN) cross connect.                                                                                                    |
|         | Router(config-xconnect)# member pseudowire 100                                                                                              |                                                                                                    |
| Step 13 | member ip-address vcid encapsulation mpls                                                                                                   | Specifies the devices that form a point-to-point Layer 2                                                                                                    |
|         | Example:                                                                                                    | VPN (L2VPN) virtual forwarding interface (VFI) connection.                                                                                                    |
|         | Device(config-xconnect)# member 10.0.0.1 123 encapsulation mpls                                                                             | Note Only two member commands are allowed for each 12vpn xconnect context command.                                                                                   |
| Step 14 | member pseudowire interface-number                                                                                                    | Specifies a member pseudowire to form a Layer 2 VPN                                                                                                    |
|         | Example:                                                                                                    | (L2VPN) cross connect.                                                                                                    |
|         | Router(config-xconnect)# member pseudowire 200                                                                                              |                                                                                                    |
| Step 15 | member ip-address vcid encapsulation mpls                                                                                                   | Specifies the devices that form a point-to-point Layer 2                                                                                                    |
|         | Example:                                                                                                    | VPN (L2VPN) virtual forwarding interface (VFI) connection.                                                                                                    |
|         | Device(config-xconnect)# member 10.0.0.2 124 encapsulation mpls                                                                             | Note Only two member commands are allowed for each 12vpn xconnect context command.                                                                                   |
| Step 16 | exit                                                                                                    | Exits Xconnect configuration mode.                                                                                                    |
|         | Example:                                                                                                    |                                                                                                    |
|         | Device(config-xconnect)# exit                                                                                                    |                                                                                                    |
| Step 17 | exit                                                                                                    | Exits global configuration mode.                                                                                                    |
|         | Example:                                                                                                    |                                                                                                    |
|         | Device(config)# exit                                                                                                    |                                                                                                    |
| Step 18 | show l2vpn atom vc [vcid [vc-id   vc-id-min vc-id-max]] [interface type number [local-circuit-id]] [destination ip-address   name] [detail] | Displays information about Any Transport over MPLS (AToM) virtual circuits (VCs) and static pseudowires that have been enabled to route Layer 2 packets on a device. |
|         | Example:                                                                                                    |                                                                                                    |
|         | Device# show 12vpn atom vc                                                                                                    |                                                                                                    |
| Step 19 | ping [protocol] [tag] {hostname  system-address}                                                                                            | When issued from the CE routers, verifies end-to-end                                                                                                    |
|         | Example:                                                                                                    | connectivity.                                                                                                    |

| Command or Action     | Purpose |
|-----------------------|---------|
| Device# ping 10.1.1.1 |         |

## **Configuring**

Use the following procedure to configure L2VPN Pseudowire Switching on each of the PE-agg routers.

## Before you begin

- This procedure assumes that you have configured basic AToM L2VPNs. This procedure does not explain how to configure basic AToM L2VPNs that transport Layer 2 packets over an MPLS backbone. For information on the basic configuration, see Any Transport over MPLS.
- For inter-Autonomous configurations, ASBRs require a labeled interface.

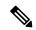

Note

In this configuration, you are limited to two **neighbor** commands after entering the **12 vfi** command.

>

#### **SUMMARY STEPS**

- 1. enable
- 2. configure terminal
- 3. 12 vfi name point-to-point
- **4.** neighbor *ip-address* vcid encapsulation mpls | pw-class pw-class-name
- 5. exit
- 6. exit
- 7. **show mpls l2transport vc** [vcid [vc-id | [vc-id-min vc-id-max]] [interface name[local-circuit-id]] [destination ip-address | name] [detail]
- **8. show vfi** [*vfi-name*]
- **9.** ping [protocol] [tag] {host-name| system-address}

#### **DETAILED STEPS**

|        | Command or Action          | Purpose                           |
|--------|----------------------------|-----------------------------------|
| Step 1 | enable                     | Enables privileged EXEC mode.     |
|        | Example:                   | Enter your password if prompted.  |
|        | Router> enable             |                                   |
| Step 2 | configure terminal         | Enters global configuration mode. |
|        | Example:                   |                                   |
|        | Router# configure terminal |                                   |

|        | Command or Action                                                                                                    | Purpose                                                                                                    |  |
|--------|----------------------------------------------------------------------------------------------------|----------------------------------------------------------------------------------------------------|--|
| Step 3 | 12 vfi name point-to-point  Example:                                                                                                    | Creates a point-to-point Layer 2 virtual forwarding interface (VFI) and enters VFI configuration mode.                                           |  |
|        | Router(config) # 12 vfi atomtunnel point-to-point                                                                                          |                                                                                                    |  |
| Step 4 | neighbor ip-address vcid encapsulation mpls   pw-class pw-class-name                                                                       | Sets up an emulated VC. Specify the IP address and the VC ID of the remote router. Also specify the pseudowire class to use for the emulated VC. |  |
|        | Example:                                                                                                    |                                                                                                    |  |
|        | Router(config-vfi) # neighbor 10.0.0.1 100 pw-class mpls                                                                                   | Note Only two neighborcommands are allowed for each 12 vfi point-to-point command.                                                               |  |
| Step 5 | exit                                                                                                    | Exits VFI configuration mode.                                                                                                    |  |
|        | Example:                                                                                                    |                                                                                                    |  |
|        | Router(config-vfi)# exit                                                                                                    |                                                                                                    |  |
| Step 6 | exit                                                                                                    | Exits global configuration mode.                                                                                                    |  |
|        | Example:                                                                                                    |                                                                                                    |  |
|        | Router(config)# exit                                                                                                    |                                                                                                    |  |
| Step 7 | show mpls l2transport vc [vcid [vc-id   [vc-id-min vc-id-max]] [interface name[local-circuit-id]] [destination ip-address   name] [detail] | Verifies that the L2VPN Pseudowire Switching session has been established.                                                                       |  |
|        | Example:                                                                                                    |                                                                                                    |  |
|        | Router# show mpls 12transport vc                                                                                                    |                                                                                                    |  |
| Step 8 | show vfi [vfi-name]                                                                                                    | Verifies that a point-to-point VFI has been established.                                                                                         |  |
|        | Example:                                                                                                    |                                                                                                    |  |
|        | Router# show vfi atomtunnel                                                                                                    |                                                                                                    |  |
| Step 9 | ping [protocol] [tag] {host-name  system-address}                                                                                          | When issued from the CE routers, this command verifies                                                                                           |  |
|        | Example:                                                                                                    | end-to-end connectivity.                                                                                                    |  |
|        | Router# ping 10.1.1.1                                                                                                    |                                                                                                    |  |
|        | I                                                                                                    | 1                                                                                                    |  |

## **Examples**

The following example displays the output of the **show mpls l2transport vc** command:

Router# show mpls 12transport vc
Local intf Local circuit Dest address VC ID Status

| MPLS | PW | 10.0.1.1:100 | 10.0.1.1 | 100 | UP |
|------|----|--------------|----------|-----|----|
| MPLS | PW | 10.0.1.1:100 | 10.0.1.1 | 100 | ΠP |

The following example displays the output of the **show vfi**command:

# Router# show vfi VFI name: test, type: point-to-point Neighbors connected via pseudowires: Router ID Pseudowire ID 10.0.1.1 100 10.0.1.1 100

# **Configuration Examples for L2VPN Pseudowire Switching**

## L2VPN Pseudowire Switching in an Inter-AS Configuration Example

Two separate autonomous systems are able to pass L2VPN packets, because the two PE-agg routers have been configured with L2VPN Pseudowire Switching. This example configuration is shown in the figure below.

Figure 3: L2VPN Pseudowire Switching in an InterAutonomous System

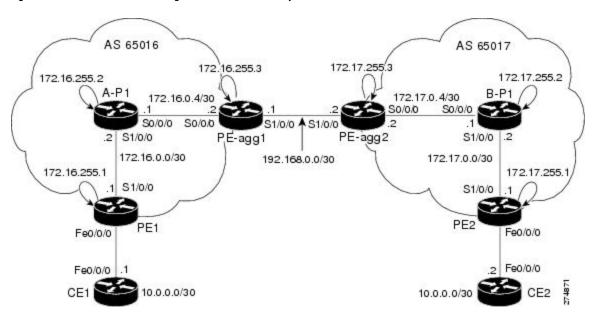

L2VPN Pseudowire Switching in an Inter-AS Configuration Example

| CE1 | CE2 |
|-----|-----|
|     |     |

| CE1                                               | CE2                                               |
|---------------------------------------------------|---------------------------------------------------|
| version 12.0                                      | version 12.0                                      |
| service timestamps debug uptime                   | service timestamps debug uptime                   |
| service timestamps log uptime                     | service timestamps log uptime                     |
| service password-encryption                       | service password-encryption                       |
| !                                                 | !                                                 |
| hostname [ce1]                                    | hostname [ce2]                                    |
| !                                                 | !                                                 |
| boot-start-marker                                 | boot-start-marker                                 |
| boot-end-marker                                   | boot-end-marker                                   |
| !                                                 | !                                                 |
| enable secret 5 \$1\$o9N6\$LSrxHufTn0vjCY0nW8hQX. | enable secret 5 \$1\$YHo6\$LQ4z5PdrF5B9dnL75Xvvm1 |
| !                                                 | !                                                 |
| ip subnet-zero                                    | ip subnet-zero                                    |
| ip cef                                            | ip cef                                            |
| no ip domain-lookup                               | no ip domain-lookup                               |
| !                                                 | !                                                 |
| interface FastEthernet0/0/0                       | interface FastEthernet0/0/0                       |
| ip address 10.0.0.1 255.255.255.252               | ip address 10.0.0.2 255.255.255.252               |
| no ip directed-broadcast                          | no ip directed-broadcast                          |
| !                                                 | !                                                 |
| ip classless                                      | ip classless                                      |
| !                                                 | !                                                 |
| control-plane                                     | control-plane                                     |
| !                                                 | !                                                 |

| CE1               | CE2               |
|-------------------|-------------------|
| line con 0        | line con 0        |
| exec-timeout 0 0  | exec-timeout 0 0  |
| line aux 0        | line aux 0        |
| line vty 0 4      | line vty 0 4      |
| login             | login             |
| į                 | !                 |
| no cns aaa enable | no cns aaa enable |
| end               | end               |

# **Additional References**

## **Related Documents**

| Related Topic               | Document Title                                                                                                    |  |
|-----------------------------|----------------------------------------------------------------------------------------------------|--|
| Cisco IOS commands          | Cisco IOS Master Command List, All Releases                                                                                                    |  |
| MPLS commands               | Cisco IOS Multiprotocol Label Switching Command Reference                                                                                                    |  |
| L2VPN pseudowire redundancy | "L2VPN Pseudowire Redundancy" feature module in the MPLS Layer 2<br>VPNs Configuration Guide.                                                                                                    |  |
| H-VPLS                      | "Configuring VPLS" in the "Configuring Multiprotocol Label Switch<br>on the Optical Services Modules" chapter in the <i>Optical Services Modules</i><br>Installation and Configuration Notes, 12.2SR document.                               |  |
| MPLS traffic engineering    | "MPLS Traffic Engineering Fast Reroute Link and Node Protection" feature module in the MPLS Traffic Engineering: Path, Link, and Node Protection Configuration Guide (part of the Multiprotocol Label Switching Configuration Guide Library) |  |

## **Standards**

| Standard                            | Title                                                                        |
|-------------------------------------|------------------------------------------------------------------------------|
| http://www.ietf.org/rfc/rfc4447.txt | Pseudowire Setup and Maintenance Using the Label Distribution Protocol (LDP) |

| Standard                                                                    | Title                                                              |
|-----------------------------------------------------------------------------|--------------------------------------------------------------------|
| http://www3.ietf.org/proceedings/06mar/IDs/draft-ietf-l2vpn-vpls-ldp-08.txt | Virtual Private LAN Services<br>over MPLS                          |
| http://www.ietf.org/internet-drafts/draft-ietf-pwe3-segmented-pw-02.txt     | Segmented Pseudo Wire                                              |
| draft-ietf-pwe3-vccv-10.txt                                                 | Pseudo Wire Virtual Circuit<br>Connectivity Verification<br>(VCCV) |
| draft-ietf-pwe3-oam-msg-map-03.txt                                          | Pseudo Wire (PW) OAM<br>Message Mapping                            |

#### **MIBs**

| MIB                                                                                | MIBs Link                                                                                                    |
|------------------------------------------------------------------------------------|----------------------------------------------------------------------------------------------------|
| Pseudowire Emulation Edge-to-Edge MIBs for Ethernet, Frame Relay, and ATM Services | To locate and download MIBs for selected platforms, Cisco software releases, and feature sets, use Cisco MIB Locator found at the following URL:  http://www.cisco.com/go/mibs |

## **Technical Assistance**

| Description                                                                                                    | Link |
|----------------------------------------------------------------------------------------------------|------|
| The Cisco Support and Documentation website provides online resources to download documentation, software, and tools. Use these resources to install and configure the software and to troubleshoot and resolve technical issues with Cisco products and technologies. Access to most tools on the Cisco Support and Documentation website requires a Cisco.com user ID and password. |      |

# **Feature Information for L2VPN Pseudowire Switching**

The following table provides release information about the feature or features described in this module. This table lists only the software release that introduced support for a given feature in a given software release train. Unless noted otherwise, subsequent releases of that software release train also support that feature.

Use Cisco Feature Navigator to find information about platform support and Cisco software image support. To access Cisco Feature Navigator, go to <a href="https://www.cisco.com/go/cfn">www.cisco.com/go/cfn</a>. An account on Cisco.com is not required.

Table 1: Feature Information for L2VPN Pseudowire Switching

| Feature Name                                        | Releases                                                                                                    | Feature Information                                                                                         |
|-----------------------------------------------------|----------------------------------------------------------------------------------------------------|----------------------------------------------------------------------------------------------------|
| L2VPN Pseudowire Switching Cisco IOS XE Release 2.4 | The L2VPN Pseudowire Switching feature extends layer 2 virtual private network (L2VPN) pseudowires across an interautonomous system (inter-AS) boundary or across two separate multiprotocol label switching (MPLS) networks. |                                                                                                    |
|                                                     |                                                                                                    | In Cisco IOS XE Release 2.4, the L2VPN Pseudowire Switching feature is supported with Ethernet over MPLS.   |
|                                                     | The following commands were introduced or modified: 12 vfi point-to-point, neighbor(L2VPN Pseudowire Switching), show vfi.                                                                                                    |                                                                                                    |
| L2VPN<br>Pseudowire-Switching                       | Cisco IOS XE Fuji<br>16.9.1                                                                                                    | In Cisco IOS XE Fuji 16.9.1, the L2VPN Pseudowire Switching feature is supported on Cisco 1000 Series ISRs. |